# Ultra-M: Fehlerbehebung und Überwachung der IP-Adressenzuweisung vom OSPD Ī

# Inhalt

**Einführung Voraussetzungen** Anforderungen Verwendete Komponenten Hintergrundinformationen **Abkürzungen** Problem Lösung

# **Einführung**

In diesem Dokument wird beschrieben, wie die IP-Adressenzuweisung von OpenStack Platform Director (OSPD) zu OpenStack Computing-Knoten in Ultra-M überwacht und Fehler behoben werden.

# Voraussetzungen

### Anforderungen

Cisco empfiehlt, über Kenntnisse in folgenden Bereichen zu verfügen:

- $\cdot$  StarOS
- Ultra-M-Basisarchitektur

#### Verwendete Komponenten

Die Informationen in diesem Dokument basieren auf der Ultra 5.1.x-Version.

Die Informationen in diesem Dokument wurden von den Geräten in einer bestimmten Laborumgebung erstellt. Alle in diesem Dokument verwendeten Geräte haben mit einer leeren (Standard-)Konfiguration begonnen. Wenn Ihr Netzwerk in Betrieb ist, stellen Sie sicher, dass Sie die potenziellen Auswirkungen eines Befehls verstehen.

# Hintergrundinformationen

Für die vorhandene Ultra-M-Lösung werden Cisco UCS-C-Server verwendet.

In der Ultra-M-Konfiguration weist das OSPD während der Installation unter der Cloud die IP-Adresse der Provisioning-Schnittstelle des Computing-Knotens zu.

Diese Schnittstelle wird für die Pre-Boot-Ausführungsumgebung (während der Einleitungsphase) verwendet.

## Abkürzungen

Diese Abkürzungen werden in diesem Artikel verwendet

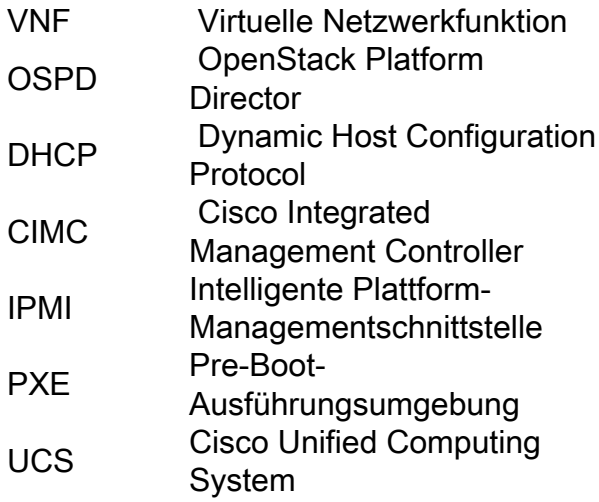

# Problem

Bei der Ultra-M-Lösung von Cisco weist das OSPD während der Installation unter der Cloud die IP-Adresse der Provisioning-Schnittstelle des Computing-Knotens zu. Diese Schnittstelle wird für PXE-Boot (während der Einleitungsphase) verwendet. Wenn diese Schnittstelle nicht erreichbar ist oder die IP-Adresse nicht korrekt zugewiesen wurde, schlägt die Introspektion fehl, und auch die Installation unter der Cloud insgesamt schlägt fehl.

# Lösung

Wenn das UCS beim Booten festsitzt, während es auf das DHCP-Angebot vom DHCP-Server wartet, führen Sie zur Fehlerbehebung die folgenden Schritte aus.

Schritt 1: Identifizieren Sie, an welchem Catalyst-Port das UCS angeschlossen ist, und überprüfen Sie, ob der Port aktiv ist (zeigen Sie int gig x/x/x an -> überprüfen Sie, ob es UP ist).

Überprüfen Sie hier auch:

- 1. show mac address table dynamic und vergewissern Sie sich, dass Sie die MAC-Adresse des Servers finden, den Sie beheben möchten (andernfalls Flash the arp table)
- 2. Überprüfen Sie, ob die Schnittstelle/MAC im **richtigen VLAN und in der richtigen Schnittstelle** ist.
- 3. Stellen Sie außerdem sicher, dass die Schnittstelle mit der portfast-Funktion konfiguriert ist.

Schritt 2: Während der Introspektion ausgeführt wird, überprüfen Sie, ob der ARP-Eintrag auf den Switches korrekt ist und ob die Anzahl der Pakete ansteigt.

is sending and receiving packets).

Schritt 3: Wenn die Ausgabe aus Schritt 2 in Ordnung ist, überprüfen Sie die Konfiguration im OSPD. Der Pool wird in der untercloud.conf-Version für Version 5.1 konfiguriert.

dhcp\_start =  $192.x.y.101$ dhcp end =  $192.x.y.150$ Ab 6.0, ist die Konfiguration für das dhcp Teil der vim-orch Konfigurationsdatei.

provisioning-network dhcp-ip-range start 192.x.y.101 provisioning-network dhcp-ip-range end 192.x.y.150 provisioning-network inspection-ip-range start 192.x.y.201 provisioning-network inspection-ip-range end 192.x.y.250

Schritt 4: Jetzt können Sie die /var/log/messages weiter einchecken, wenn Fehler auftreten.

Wenn dem so ist, könnten Sie etwa Folgendes sehen:

*"Dec 20 13:33:51 dnucs001-ospd dnsmasq-dhcp[5632]: DHCPDISCOVER(tap96912f54-41) 38:0e:4d:9c:ba:36 no address available"*

Das bedeutet, dass das OSPD die IP nicht dem UCS zuordnete (und der Einleitungsprozess nicht abgeschlossen würde).

Beachten Sie, dass das OSPD den DHCPDISCOVER als erste Nachricht erwartet. Wenn Sie in den Spuren sehen, dass nur BOOTP empfangen wird, wird OSPD bei der Zuweisung der Adresse nicht weiter fortfahren. Dies ist der Fall, wenn ein Router zwischen den UCS-Servern und dem OSPD (nicht standardmäßiges UltraM-Design) vorhanden ist und auf den Schnittstellen zu den UCS-Servern keine IP-Helper-Address OSPD-IP konfiguriert ist.

C3750#show run inter vlan x Building configuration... Current configuration : 140 bytes ! interface Vlan3 description CIMC/IPMI & OC External/VirtIO subnets ip address 192.x.y.254 255.255.0.0 ip helper-address 192.x.y.1 <<<<<<<<<<< ADD THIS ONE POINTING AT OSPD's IP ADDRESS IN PROV/DHCP VLAN/SUBNET end

Schritt 5: Überprüfen Sie nun noch einmal, ob der DHCP-Prozess vollständig betriebsbereit und betriebsbereit ist und ob tatsächlich IPs verfügbar sind.

(Beachten Sie den RH-Fehler: [1301659 \)](https://bugzilla.redhat.com/show_bug.cgi?id=1301659)

[stack@bru-ospd-ultram-1 ~]\$ **systemctl list-units | grep dns openstack-ironic-inspectordnsmasq.service loaded active runn**ing PXE boot dnsmasq service for Ironic Inspector

Detaillierte Anzeige der den spezifischen MACs zugewiesenen tatsächlichen IP-Adressen:

```
Loaded: loaded (/usr/lib/systemd/system/openstack-ironic-inspector-dnsmasq.service; enabled;
vendor preset: disabled)
Active: active (running) since Thu 2017-12-14 13:43:08 CET; 6 days ago
Process: 17511 ExecStart=/sbin/dnsmasq --conf-file=/etc/ironic-inspector/dnsmasq.conf
(code=exited, status=0/SUCCESS)
Main PID: 17513 (dnsmasq)
CGroup: /system.slice/openstack-ironic-inspector-dnsmasq.service
17513 /sbin/dnsmasq --conf-file=/etc/ironic-inspector/dnsmasq.conf
Dec 14 15:31:53 bru-ospd-ultram-1.cisco.com dnsmasq-dhcp[17513]: DHCPREQUEST(br-ctlplane)
192.x.y.207 38:0e:4d:9c:97:c2
Dec 14 15:31:53 bru-ospd-ultram-1.cisco.com dnsmasq-dhcp[17513]: DHCPACK(br-ctlplane)
192.x.y.207 38:0e:4d:9c:97:c2
Dec 14 15:32:02 bru-ospd-ultram-1.cisco.com dnsmasq-dhcp[17513]: DHCPREQUEST(br-ctlplane)
192.x.y.206 38:0e:4d:9c:a4:46
Dec 14 15:32:02 bru-ospd-ultram-1.cisco.com dnsmasq-dhcp[17513]: DHCPACK(br-ctlplane)
192.x.y.206 38:0e:4d:9c:a4:46
Dec 14 15:32:17 bru-ospd-ultram-1.cisco.com dnsmasq-dhcp[17513]: DHCPREQUEST(br-ctlplane)
192.x.y.209 38:0e:4d:9c:9c:42
Dec 14 15:32:17 bru-ospd-ultram-1.cisco.com dnsmasq-dhcp[17513]: DHCPACK(br-ctlplane)
192.x.y.209 38:0e:4d:9c:9c:42
Dec 14 15:32:34 bru-ospd-ultram-1.cisco.com dnsmasq-dhcp[17513]: DHCPREQUEST(br-ctlplane)
192.x.y.208 38:0e:4d:9c:a3:6e
Dec 14 15:32:34 bru-ospd-ultram-1.cisco.com dnsmasq-dhcp[17513]: DHCPACK(br-ctlplane)
192.x.y.208 38:0e:4d:9c:a3:6e
Dec 14 15:32:39 bru-ospd-ultram-1.cisco.com dnsmasq-dhcp[17513]: DHCPREQUEST(br-ctlplane)
192.x.y.207 38:0e:4d:9c:97:c2
Dec 14 15:32:39 bru-ospd-ultram-1.cisco.com dnsmasq-dhcp[17513]: DHCPACK(br-ctlplane)
192.x.y.207 38:0e:4d:9c:97:c2
Die gleiche Ausgabe in einem anderen Format kann auch mit sudo journalctl-u openstack-ironic-
```
#### inspector-dnsmasq.

(gemäß RH-Dokumenten: [Fehlerbehebung bei Regisseurproblemen](https://access.redhat.com/documentation/en-us/red_hat_openstack_platform/10/html/director_installation_and_usage/chap-troubleshooting_director_issues))

```
[stack@bru-ospd-ultram-1 ~]$ sudo journalctl -u openstack-ironic-inspector-dnsmasq
-- Logs begin at Mon 2017-12-04 10:26:05 CET, end at Thu 2017-12-21 10:30:36 CET. --
Dec 12 18:02:19 bru-ospd-ultram-1.cisco.com systemd[1]: Starting PXE boot dnsmasq service for
Ironic Inspector...
Dec 12 18:02:19 bru-ospd-ultram-1.cisco.com dnsmasq[1105]: dnsmasq: unknown interface br-
ctlplane
Dec 12 18:02:19 bru-ospd-ultram-1.cisco.com systemd[1]: openstack-ironic-inspector-
dnsmasq.service: control process exited, code=
Dec 12 18:02:19 bru-ospd-ultram-1.cisco.com systemd[1]: Failed to start PXE boot dnsmasq service
for Ironic Inspector.
Dec 12 18:02:19 bru-ospd-ultram-1.cisco.com systemd[1]: Unit openstack-ironic-inspector-
dnsmasq.service entered failed state.
Dec 12 18:02:19 bru-ospd-ultram-1.cisco.com systemd[1]: openstack-ironic-inspector-
dnsmasq.service failed.
-- Reboot --
Dec 13 17:56:31 bru-ospd-ultram-1.cisco.com systemd[1]: Starting PXE boot dnsmasq service for
Ironic Inspector...
Dec 13 17:56:31 bru-ospd-ultram-1.cisco.com dnsmasq[1108]: dnsmasq: unknown interface br-
ctlplane
Dec 13 17:56:31 bru-ospd-ultram-1.cisco.com systemd[1]: openstack-ironic-inspector-
dnsmasq.service: control process exited, code=
Dec 13 17:56:31 bru-ospd-ultram-1.cisco.com systemd[1]: Failed to start PXE boot dnsmasq service
for Ironic Inspector.
Dec 13 17:56:31 bru-ospd-ultram-1.cisco.com systemd[1]: Unit openstack-ironic-inspector-
dnsmasq.service entered failed state.
Dec 13 17:56:31 bru-ospd-ultram-1.cisco.com systemd[1]: openstack-ironic-inspector-
```
dnsmasq.service failed. Dec 14 13:43:08 bru-ospd-ultram-1.cisco.com systemd[1]: Starting PXE boot dnsmasq service for Ironic Inspector... Dec 14 13:43:08 bru-ospd-ultram-1.cisco.com dnsmasq[17513]: started, version 2.66 DNS disabled Dec 14 13:43:08 bru-ospd-ultram-1.cisco.com dnsmasq[17513]: compile time options: IPv6 GNUgetopt DBus no-i18n IDN DHCP DHCPv6 no Dec 14 13:43:08 bru-ospd-ultram-1.cisco.com dnsmasq-dhcp[17513]: DHCP, IP range 192.x.y.201 -- 192.x.y.250, lease time 2m Dec 14 13:43:08 bru-ospd-ultram-1.cisco.com systemd[1]: Started PXE boot dnsmasq service for Ironic Inspector. Dec 14 15:26:56 bru-ospd-ultram-1.cisco.com dnsmasq-dhcp[17513]: DHCPDISCOVER(br-ctlplane) 84:3d:c6:99:2e:de Dec 14 15:26:56 bru-ospd-ultram-1.cisco.com dnsmasq-dhcp[17513]: DHCPOFFER(br-ctlplane) 192.x.y.201 84:3d:c6:99:2e:de Dec 14 15:26:59 bru-ospd-ultram-1.cisco.com dnsmasq-dhcp[17513]: DHCPDISCOVER(br-ctlplane) 84:3d:c6:98:d3:78 Dec 14 15:26:59 bru-ospd-ultram-1.cisco.com dnsmasq-dhcp[17513]: DHCPOFFER(br-ctlplane) 192.x.y.202 84:3d:c6:98:d3:78 Dec 14 15:26:59 bru-ospd-ultram-1.cisco.com dnsmasq-dhcp[17513]: DHCPREQUEST(br-ctlplane) 192.x.y.201 84:3d:c6:99:2e:de Dec 14 15:26:59 bru-ospd-ultram-1.cisco.com dnsmasq-dhcp[17513]: DHCPACK(br-ctlplane) 192.x.y.201 84:3d:c6:99:2e:de Dec 14 15:27:02 bru-ospd-ultram-1.cisco.com dnsmasq-dhcp[17513]: DHCPDISCOVER(br-ctlplane) 84:3d:c6:10:25:92 Dec 14 15:27:02 bru-ospd-ultram-1.cisco.com dnsmasq-dhcp[17513]: DHCPOFFER(br-ctlplane) 192.x.y.203 84:3d:c6:10:25:92 Dec 14 15:27:02 bru-ospd-ultram-1.cisco.com dnsmasq-dhcp[17513]: DHCPREQUEST(br-ctlplane) 192.x.y.202 84:3d:c6:98:d3:78 Dec 14 15:27:02 bru-ospd-ultram-1.cisco.com dnsmasq-dhcp[17513]: DHCPACK(br-ctlplane) 192.x.y.202 84:3d:c6:98:d3:78 Dec 14 15:27:02 bru-ospd-ultram-1.cisco.com dnsmasq-dhcp[17513]: DHCPREQUEST(br-ctlplane) 192.x.y.203 84:3d:c6:10:25:92 Dec 14 15:27:02 bru-ospd-ultram-1.cisco.com dnsmasq-dhcp[17513]: DHCPACK(br-ctlplane) 192.x.y.203 84:3d:c6:10:25:92 Dec 14 15:27:06 bru-ospd-ultram-1.cisco.com dnsmasq-dhcp[17513]: DHCPDISCOVER(br-ctlplane) 84:3d:c6:98:cd:24 Dec 14 15:27:06 bru-ospd-ultram-1.cisco.com dnsmasq-dhcp[17513]: DHCPOFFER(br-ctlplane) 192.x.y.204 84:3d:c6:98:cd:24 Dec 14 15:27:09 bru-ospd-ultram-1.cisco.com dnsmasq-dhcp[17513]: DHCPDISCOVER(br-ctlplane) 84:3d:c6:98:d0:f0 [stack@bru-ospd-ultram-1 ~]\$